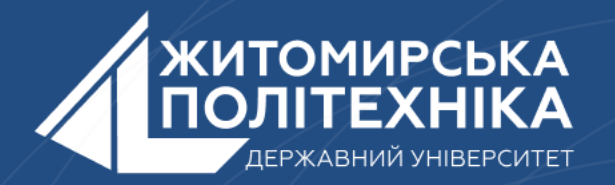

#### **OOO** @ZTUEDUUA

# АЛГОРИТМІЧНЕ ЗАБЕЗПЕЧЕННЯ **КОМП'ЮТЕРИЗОВАНИХ ІНФОРМАЦІЙНО-ВИМІРЮВАЛЬНИХ** CUCTEM

## **Лекція 14 Тема: Графіка в Python: Tkinter і Canvas**

**1.Позиціювання елементів в Python. Python grid.**

**2.Canvas: Малюємо лінії в Python.**

**3.Canvas: малюємо кольорові прямокутники в Python.**

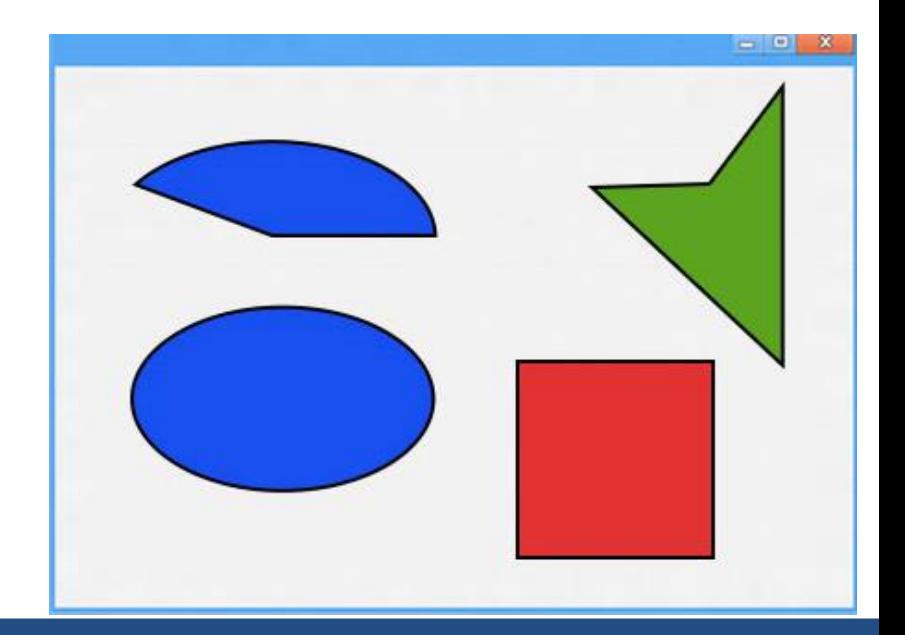

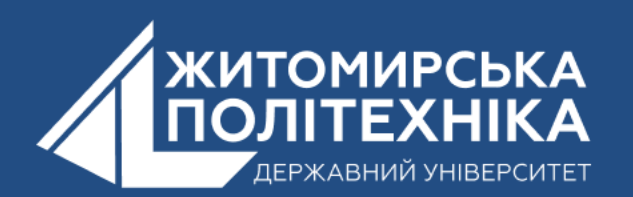

# **1.Позиціювання елементів в Python. Python grid**

Для позиціювання елементів, під час роботи з Tkinter використовують різні методи:

- pack();
- place();
- grid.

Метод grid досволяє розмістити елемент в конкретну комірку умовної сітки або гріда. Використовується ряд прикладів:

- column це номер стовпчика, відраховується з нуля;
- row це номер рядка, відраховується з нуля;
- columnspan вказує число стовпчиків, використаних елементом;
- ipadx і ipady відступи по горизонталі і вертикалі від границь до тексту компонента;
- Sticky визначає вирівнювання елемента в комірці в випадку коли комірка більша компонента.

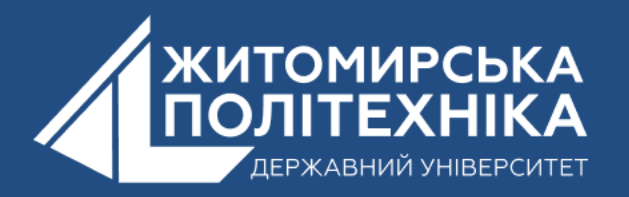

### Для початку роботи з Tkinter бібліотеку спочатку потрібно імпортувати:

from tkinter import \*

#### Створимо грід із дев'яти кнопок: Результат:

```
from tkinter import *
root = Tk()root.title('GUI на Python')
root.geometry('300x250')
for r in range(3):
    for c in range(3):
        btn = Button(text="{}-{}".format(r, c))
        btn.grid(row = r, column=c, ipadx=10, ipady=6, padx=10, pady=10)
```
#### GUI на Python

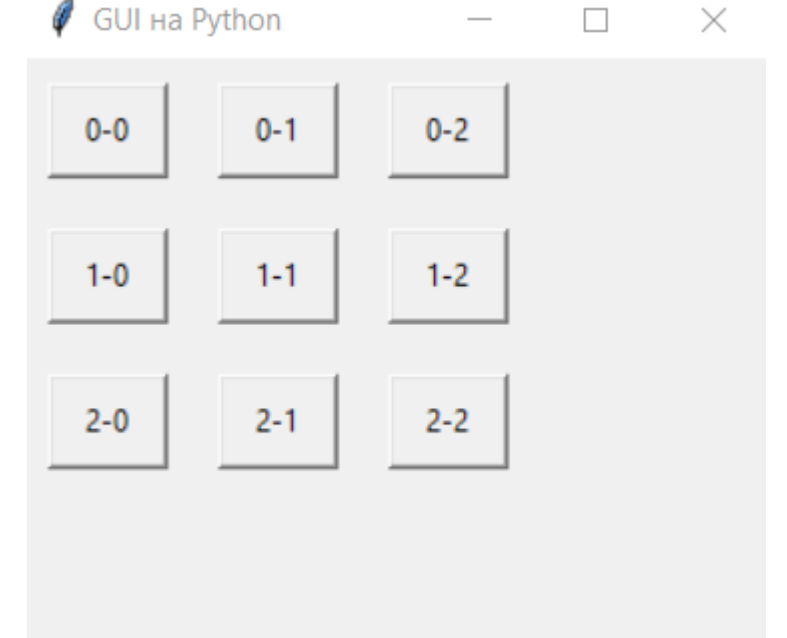

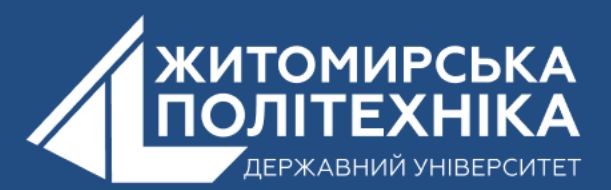

root.mainloop()

## **2.Canvas: Малюємо лінії в Python**

**Віджет Canvas представляє функціональність, за допомогою якої розробник може намалювати (drawn) графіку в Tkinter.**

**Починати освоєння Canvas краще всього з ліній –** примітивних геометричних елементів. В Canvas лінію з потрібним розміром можна створити через метод create\_line(). Метод mainloop використовується для виклику вікна віджета.

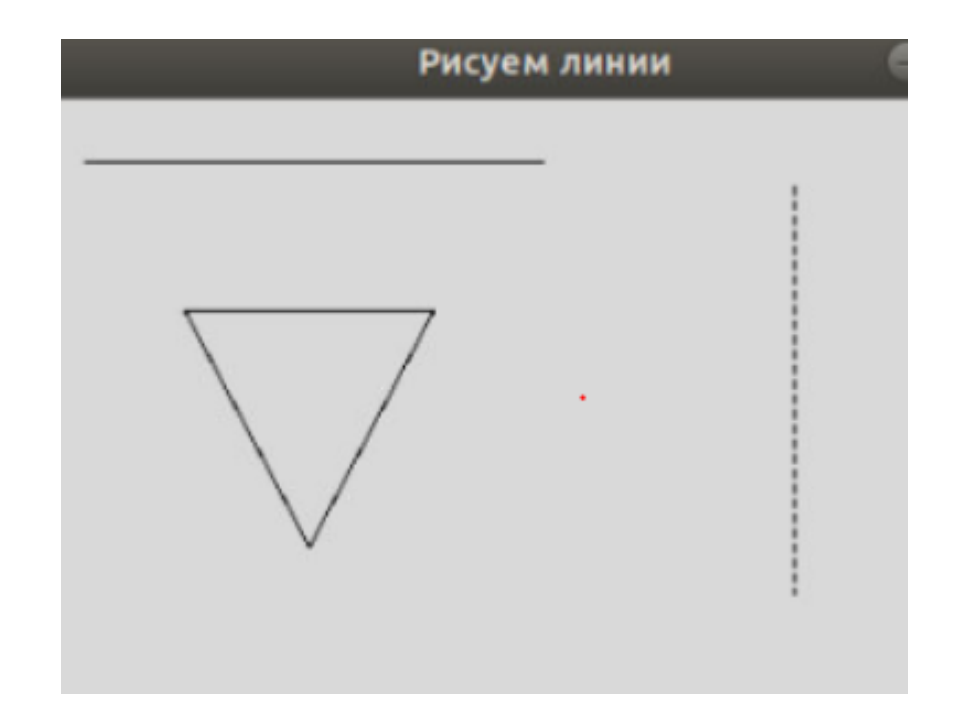

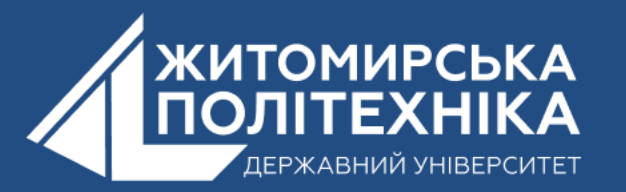

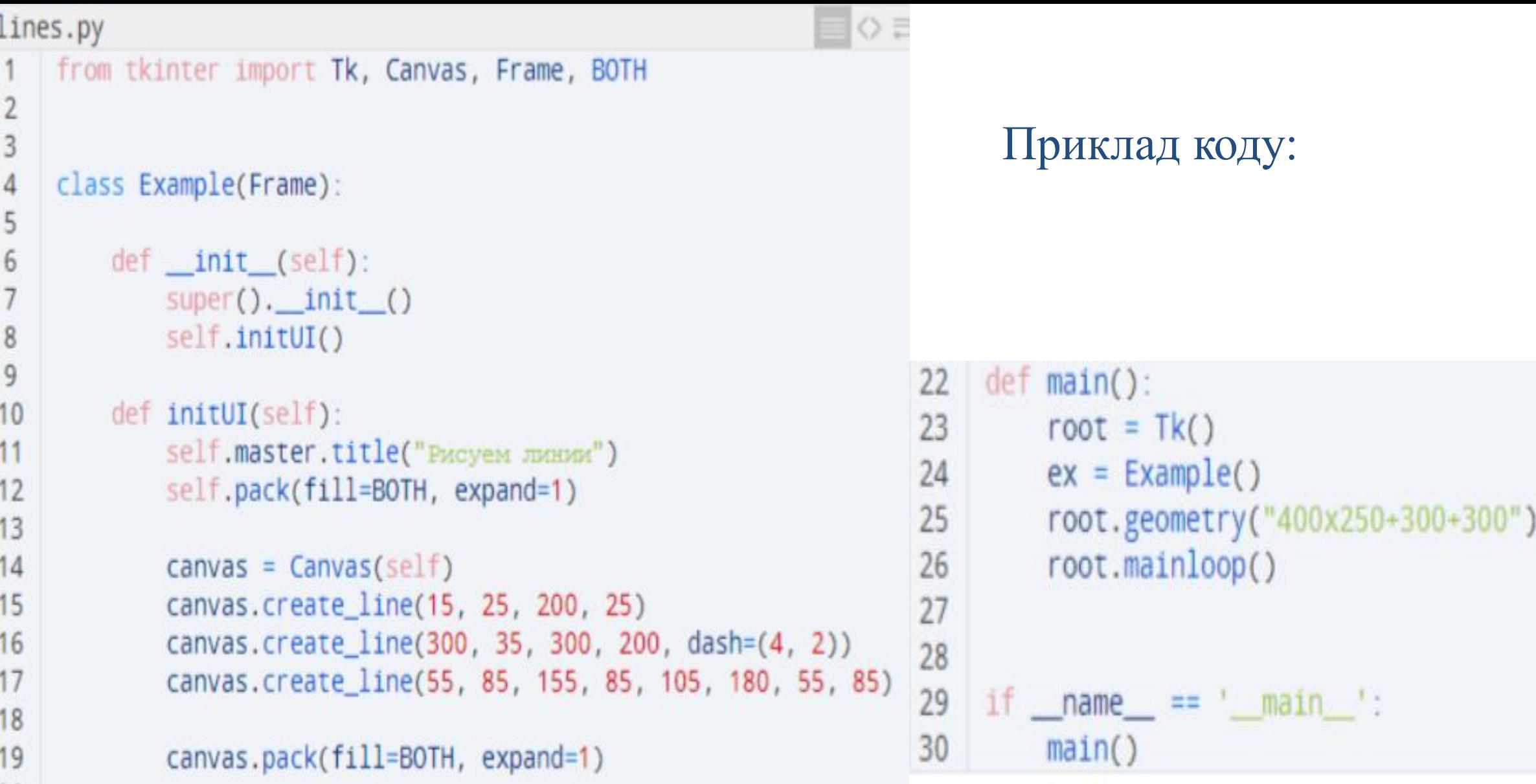

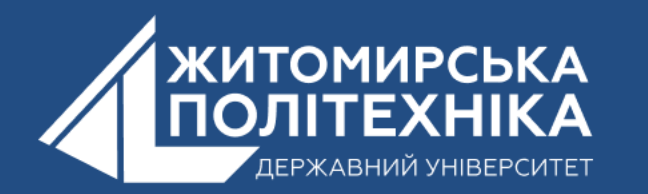

## **3.Canvas: малюємо кольорові прямокутники в Python**

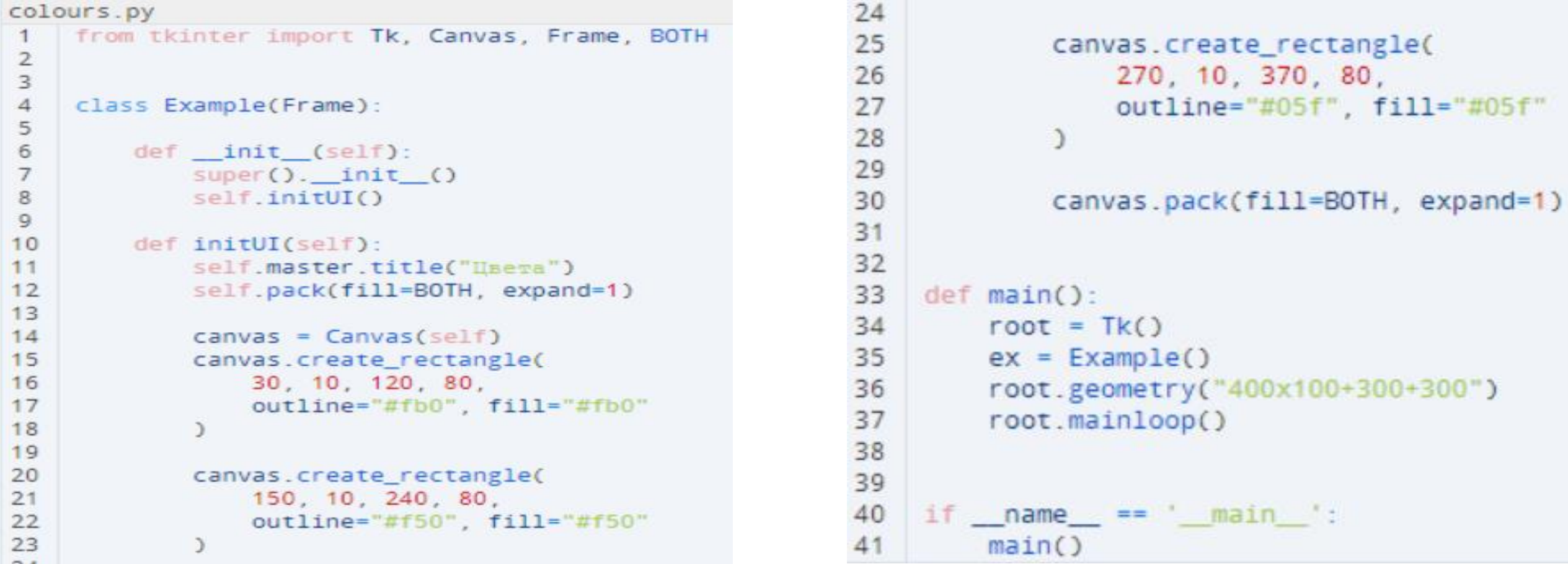

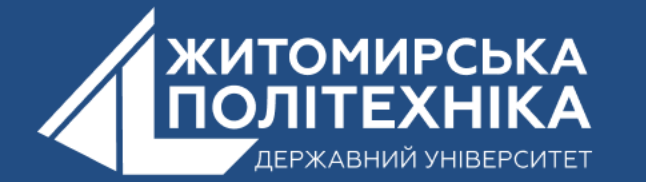

Так створюється віджет **Canvas:**

<> = h 2 Python

 $canvas = Canvas(self)$ 

Далі створюється прямокутник, для чого використовується create\_rectangle(). Тут потрібно прописати 4 параметри:

- $X;$
- y;
- Координатне положення верхньої лівої точка(лівого верхнього кута)
- Координатне положення нижньої правої точки(нижнього правого кута)

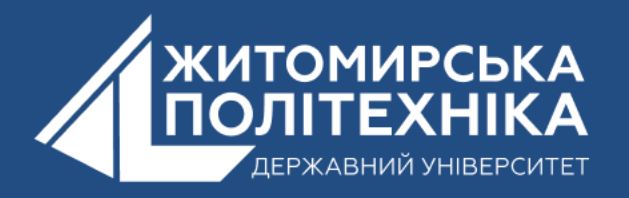

### Готовий результат:

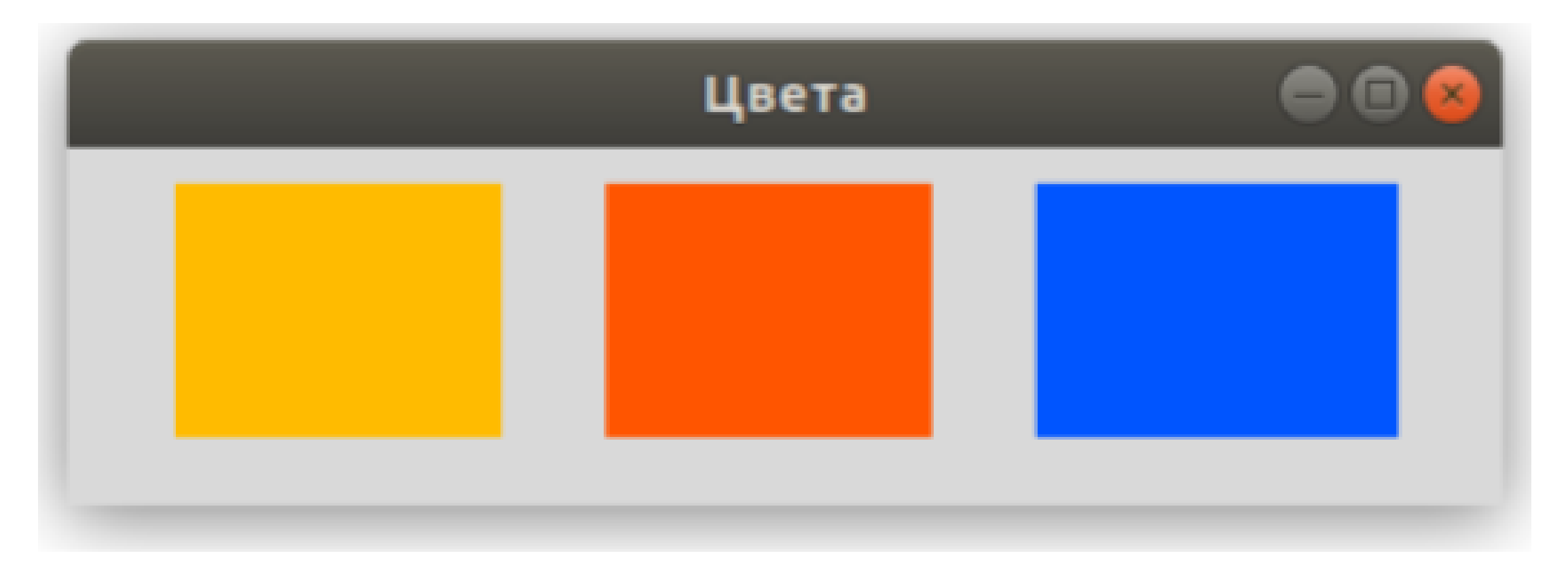

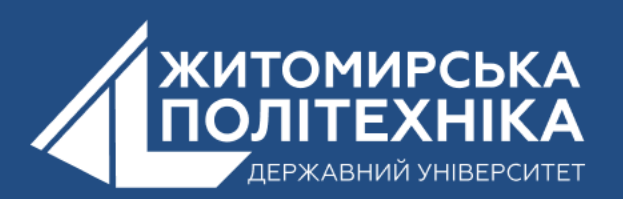

### **OOO @ZTUEDUUA**

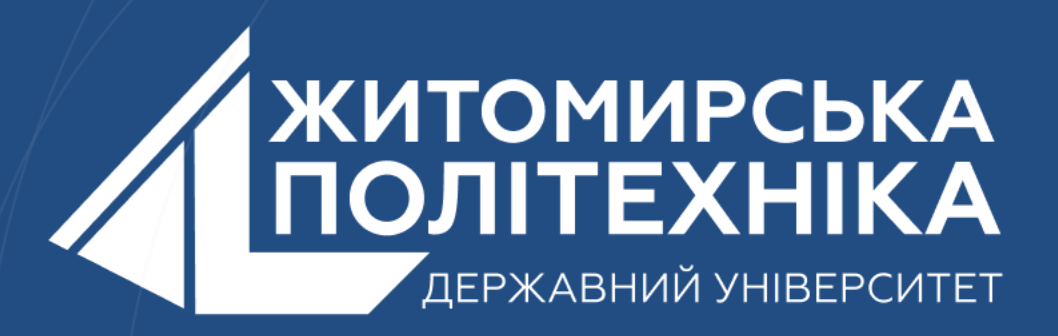

- Розвиваємо лідерів
- Створюємо інновації
- Змінюємо світ на краще

 $\mathbb H$ 丰 囲 用